# オンラインヘルプ

各タイトルをクリックすると該当ページへ移動します

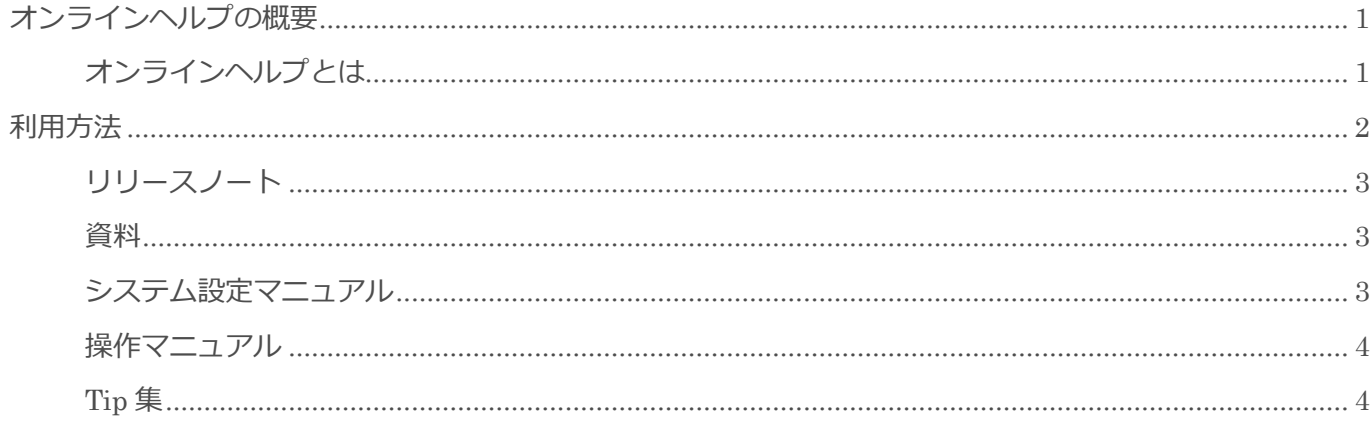

## <span id="page-1-0"></span>オンラインヘルプの概要

この節では [オンラインヘルプ] についてご案内します。

## <span id="page-1-1"></span>オンラインヘルプとは

BizMagic の各種資料、マニュアルをご覧いただけます。ご利用にはインターネット接続環境が必要です。 オンラインヘルプはブラウザの新しいタブに PDF で表示します。

#### BizMagicヘルプ トップページ

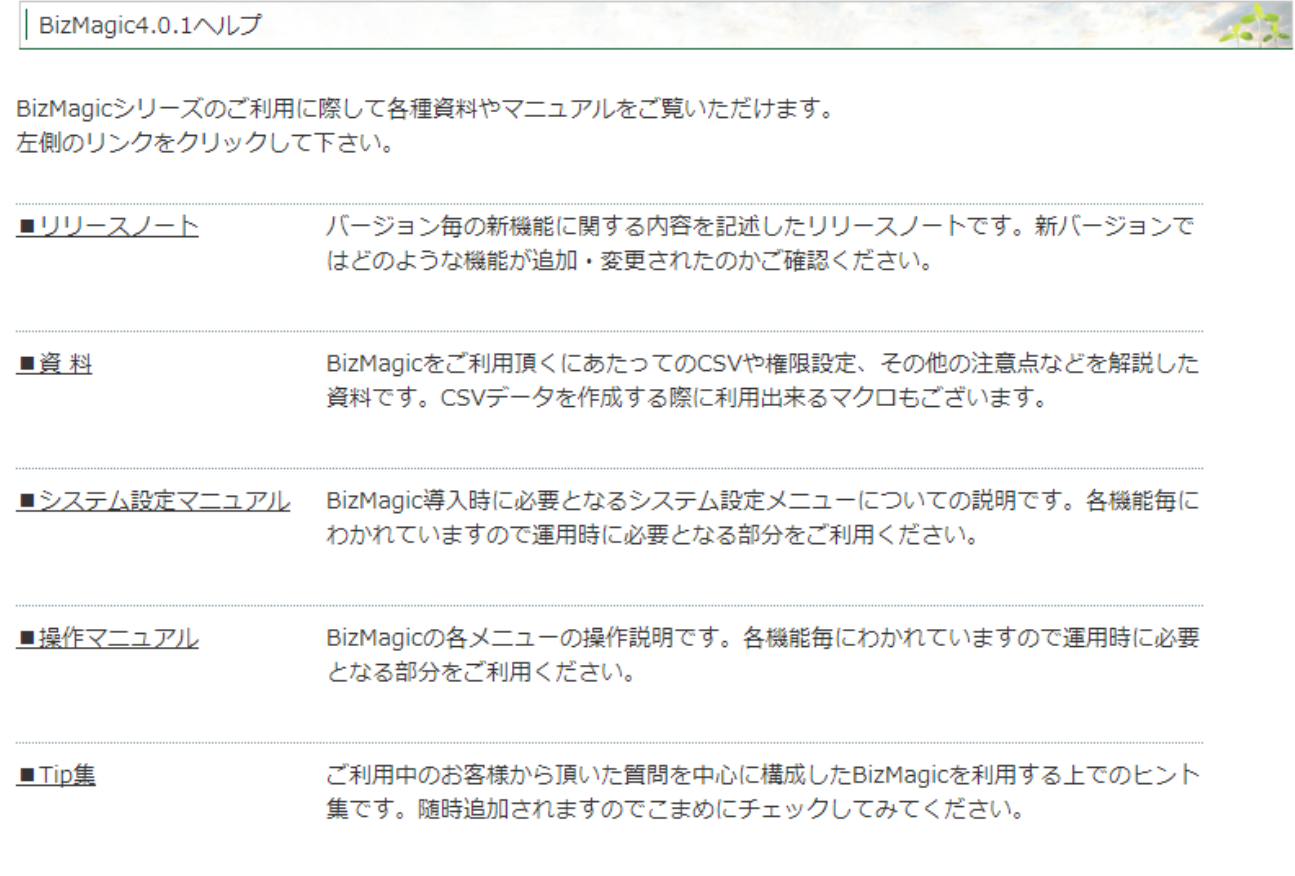

涵

- 23

## <span id="page-2-0"></span>利用方法

#### 1. 左メニュー [オンラインヘルプ]をクリックします。

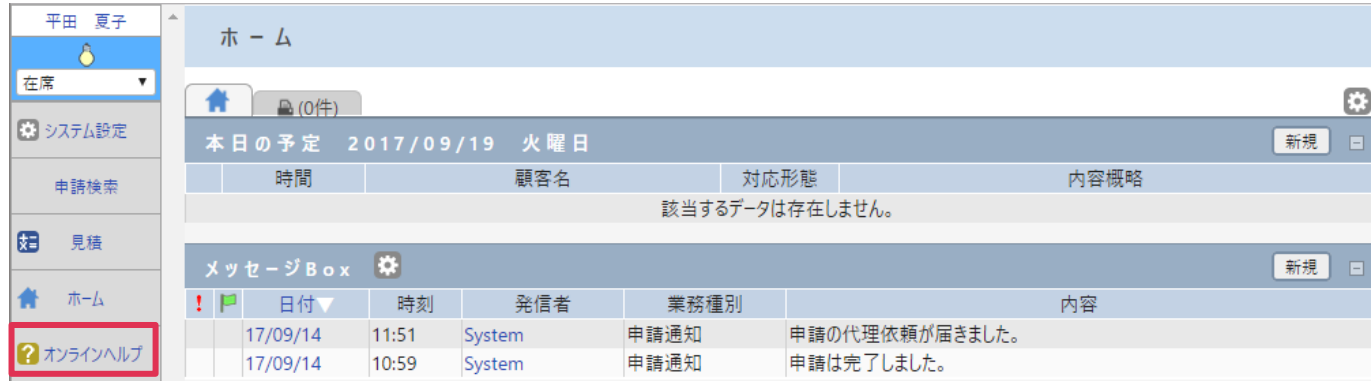

2. [BizMagic ヘルプ トップページ]が表示されます。各カテゴリ名をクリックします。

#### BizMagicヘルプ トップページ

BizMagic4.0.1へルプ

BizMagicシリーズのご利用に際して各種資料やマニュアルをご覧いただけます。 左側のリンクをクリックして下さい。

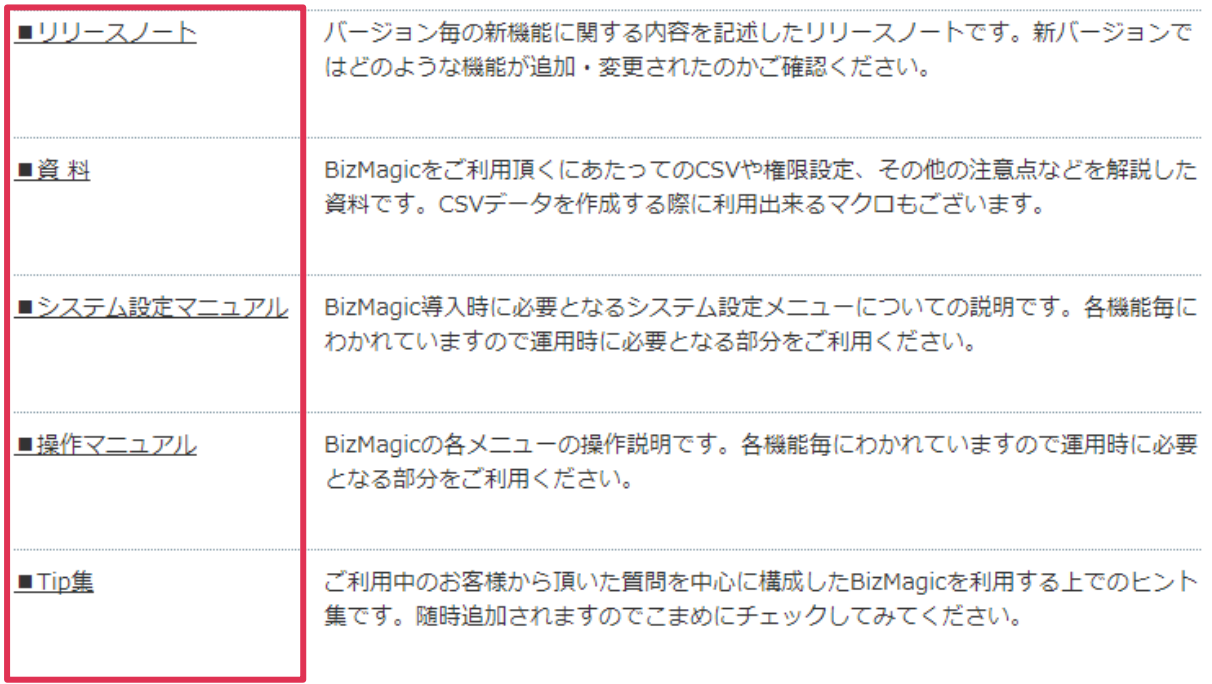

92

- 23

## <span id="page-3-0"></span>リリースノート

各バージョンのバージョンアップ内容をご確認いただけます。

BizMagic リリースノート

V4.0.1リリースノート (PDF) 01  $02$ V3.2.13リリースノート (PDF) V3.2.12リリースノート (PDF) 03 V3.2.10リリースノート (PDF) 04

<span id="page-3-1"></span>各項目をクリックするとブラウザの新しいタブに PDF で表示します。

### 資料

CSV 出入力に関する資料や、権限設定などのマニュアルや手順書をご覧いただけます。

BizMagic4.0.1 資料

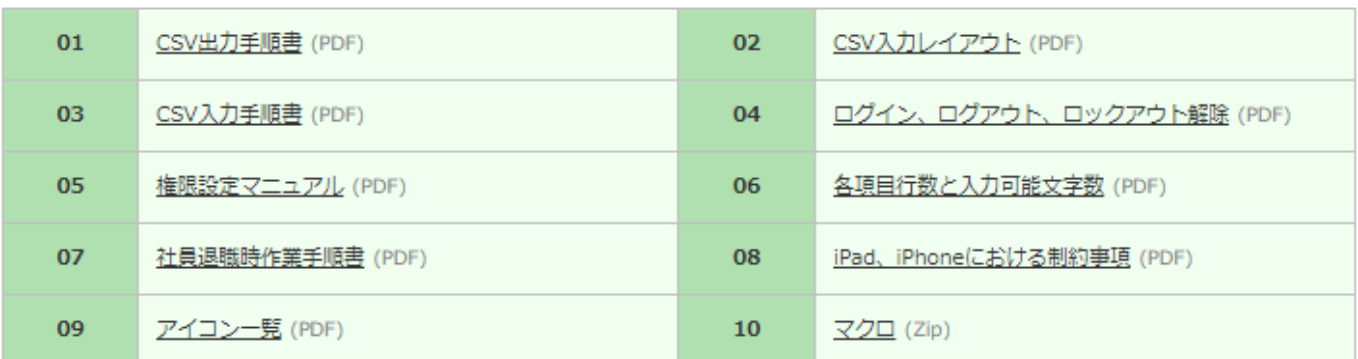

<span id="page-3-2"></span>各項目をクリックするとブラウザの新しいタブに PDF で表示します。

## システム設定マニュアル

システム設定に関する利用方法や設定方法をご確認いただけます。

BizMagic4.0.1 システム設定マニュアル

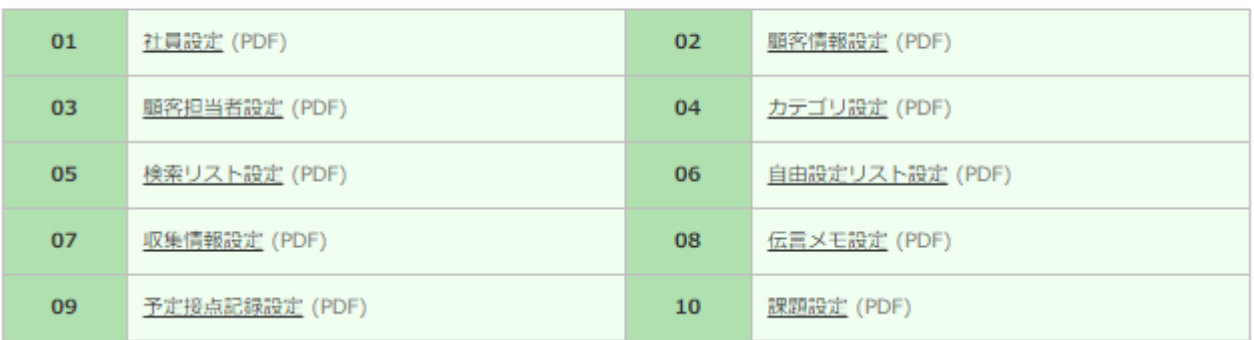

各項目をクリックするとブラウザの新しいタブに PDF で表示します。

## <span id="page-4-0"></span>操作マニュアル

BizMagic の各メニューの操作方法をご確認いただけます。

BizMagic4.0.1 操作マニュアル

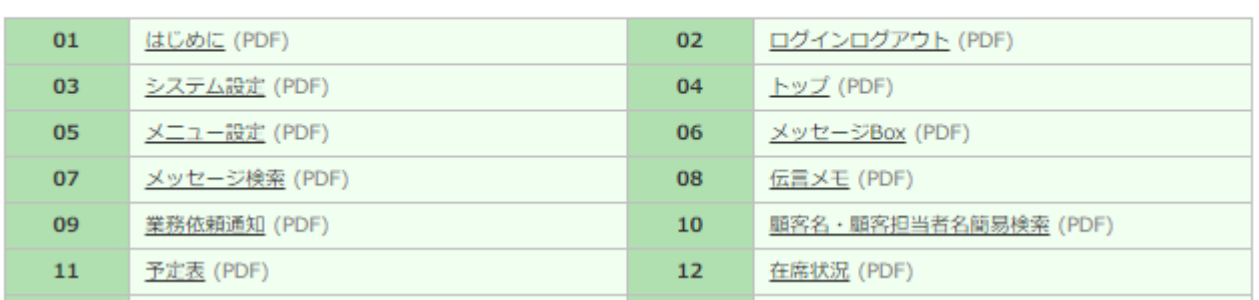

<span id="page-4-1"></span>各項目をクリックするとブラウザの新しいタブに PDF で表示します。

## Tip 集

BizMagic のご利用についてよく寄せられるご質問をまとめました。

| トップページ<br>製品情報           |                            | 開発請負 |                 | セミナー/イベント                  | 会社案内                         | 採用情報   |
|--------------------------|----------------------------|------|-----------------|----------------------------|------------------------------|--------|
|                          |                            |      |                 |                            |                              |        |
| BizMagicヘルプ トップページ>>Tip集 |                            |      |                 |                            |                              |        |
|                          | BizMagic3.2.10 Tip集        |      |                 |                            |                              | dia de |
| 全船                       |                            |      |                 |                            |                              |        |
| 01                       | セッションタイムアウト時間を変更する手順 (PDF) |      | 02 <sub>o</sub> |                            | クリックしても情報が変わらない (PDF)        |        |
| 0 <sup>3</sup>           | CSV出力ログの見かた (PDF)          |      | 04              | ASPサービスで証明書エラーが出てしまう (PDF) |                              |        |
| 05                       | IEで印刷エラーが出る (PDF)          |      | 06              |                            | IEでActiveXのインストールが失敗する (PDF) |        |
| 07                       | ベース機能の項目行数と入力可能文字数 (PDF)   |      |                 |                            |                              |        |
| 共通機能                     |                            |      |                 |                            |                              |        |
| 01                       | 一覧の表示項目設定手順 (PDF)          |      | 02 <sub>o</sub> | 一覧の表示項目の初期値を設定する (PDF)     |                              |        |
| 0 <sup>3</sup>           | 検索条件を追加する (PDF)            |      | 04              | 設定した検索条件を保存する (PDF)        |                              |        |
| 05                       | メニューの色を設定する (PDF)          |      | 06              |                            | リスト形式や複数選択形式の自由欄を作成する (PDF)  |        |

各項目をクリックするとブラウザの新しいタブに PDF で表示します。